# Configuration audio de l'adaptateur téléphonique SPA8000  $\overline{\phantom{a}}$

### **Objectif**

Il existe différents paramètres audio en ce qui concerne le codec utilisé, la suppression du silence activée et les tonalités DTMF (Dual Tone Multiple Frequency). Les codecs sont un protocole qui permet au récepteur de reproduire les informations exactement comme elles ont été envoyées. La suppression du silence est utilisée si l'une des parties de l'appel ne parle pas. DTMF est le signal que le téléphone produit à une fréquence pour communiquer avec d'autres périphériques. Cet article explique comment configurer les paramètres audio de l'adaptateur téléphonique SPA 8000.

## Périphérique applicable

·SPA8000

#### Version du logiciel

•6.1.12

#### Configuration audio de base

Étape 1. Connectez-vous à l'utilitaire de configuration Web en tant qu'administrateur et sélectionnez Basic > Voice > L1-L8. La page Ligne s'ouvre :

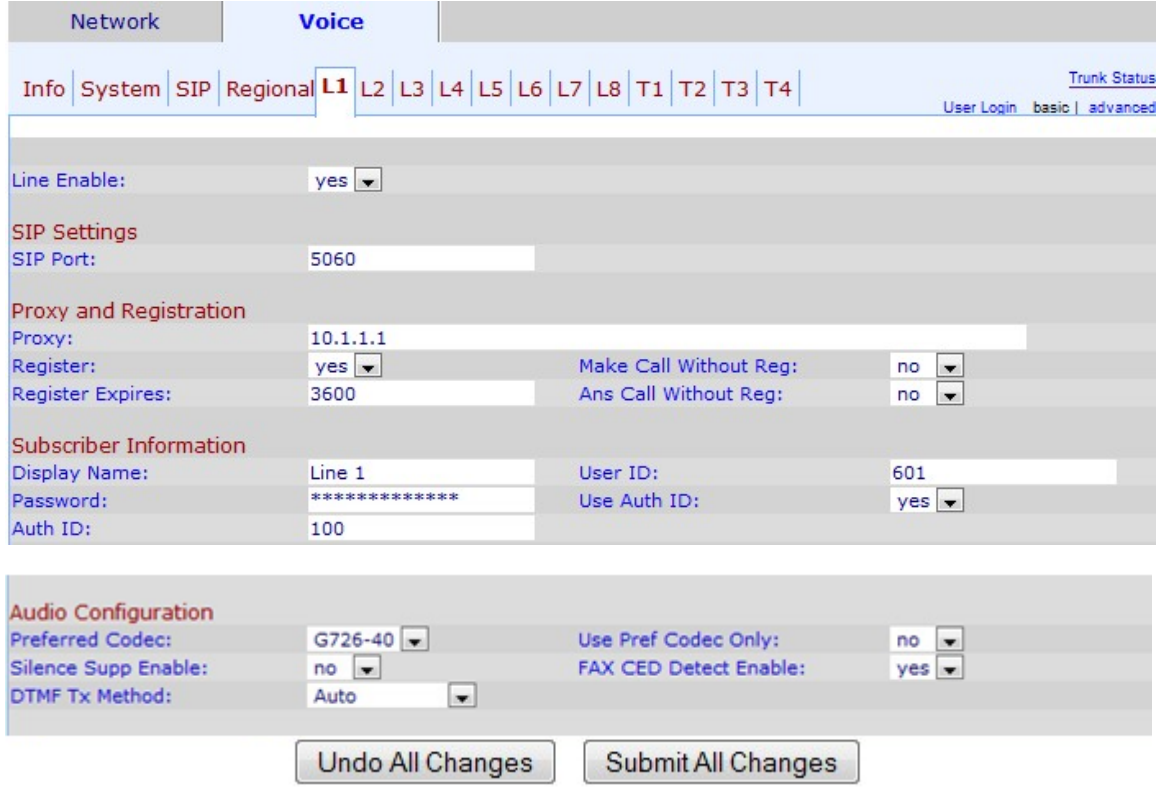

Étape 2. Faites défiler jusqu'à la zone Audio Configuration.

Étape 3. Sélectionnez un codec dans la liste déroulante Codec préféré. Les codecs sont un protocole qui permet au récepteur de reproduire les informations exactement comme elles ont été envoyées. Les codecs possibles sont les suivants :

·G711u — Utilisé pour la compression. Le codage μ-law prend un son linéaire signé de 14 bits en entrée, augmente la magnitude de 32 et le convertit en une valeur de 8 bits.

·G711a : utilisé pour la compression. Le codage A-law prend un son linéaire signé de 13 bits et le convertit en une valeur de 8 bits.

·G726-16 — Utilisé lorsque les canaux sont surchargés. Il permet de transporter la voix dans un équipement de multiplication de circuits numériques avec un débit de transmission de la voix de 16 Kbits/s.

·G726-24 - Utilisé lorsque les canaux sont surchargés. Il permet de transporter la voix dans un équipement de multiplication de circuits numériques avec un débit de transmission de la voix de 24 Kbits/s.

·G726-32 — Utilisé sur les liaisons du réseau téléphonique et transporte un débit de transmission de la voix de 32 Kbits/s.

·G726-40 : utilisé pour transporter des signaux de modem de données dans l'équipement DCME (Digital Circuit Multiplication Equipment), en particulier pour les modems fonctionnant à des vitesses supérieures à 4 800 bits/s avec un débit de transmission de la voix de 40 Kbits/s.

·G729a : utilisé pour la compression de données audio. G729a compresse la voix numérique en paquets de 10 millisecondes de durée.

·G723 : assure la qualité de la voix de 300 Hz à 3 400 Hz.

Étape 4. Sélectionnez l'état que vous souhaitez attribuer à la suppression des silences dans la liste déroulante Silence Supp Enable. La suppression du silence est utilisée si l'un des interlocuteurs de l'appel n'utilise pas le son et que les données ne sont pas transmises sur le réseau. Cette fonctionnalité bloque les paquets d'informations de silence qui sont envoyés au réseau pour réduire la bande passante du réseau. La valeur par défaut est no, ce qui désactive la suppression.

Étape 5. Sélectionnez l'option souhaitée dans la liste déroulante DTMF Tx Method. DTMF signifie Dual-Tone Multi-Frequency. DTMF est le signal que le téléphone produit à une fréquence pour communiquer avec d'autres périphériques. Les options possibles sont les suivantes :

·InBand : les tonalités DTMF sont envoyées sur la même bande ou le même canal utilisé pour les données.

·AVT : les tonalités DTMF sont définies via le transport audiovisuel.

·INFO - Utilisé par les éléments du réseau SIP pour transmettre des tonalités DTMF hors bande en tant qu'événements téléphoniques.

·Auto : paramètre par défaut. Détermine le paramètre en fonction du résultat de la négociation du codec.

·InBand+INFO : combinaison de la méthode InBand et de la méthode INFO.

·AVT+INFO : combinaison de la méthode AVT et de la méthode INFO.

Étape 6 (Facultatif) Sélectionnez Oui dans la liste déroulante Utiliser le codec préf uniquement pour utiliser uniquement la méthode de codec préférée.

Note: Si vous choisissez d'utiliser uniquement le codec préféré et que l'autre périphérique auquel vous allez vous connecter ne prend pas en charge le codec, l'appel sera abandonné.

Étape 7. Sélectionnez Oui pour activer la détection des tonalités CED (fax Caller-Enabled Digit) dans la liste déroulante FAX CED Detect Enable. Le CED est un signal que la télécopie transmet après l'acceptation de l'appel. Le CED élimine tous les suppresseurs d'écho dans le chemin d'appel.

Étape 8. Cliquez sur Soumettre toutes les modifications pour enregistrer les modifications.